## **دليل استخدام وحدة الربط بين سوريا و األردن**

تم تطوير ھذه الوحدة وذلك لتحقيق الربط بين البيانات السورية و األردنية حيث يتم من خاللھا مقارنة بيانات التصدير (EX (و بيانات (TR (المسجلة في سوريا الخارجة عن طريق أمانة نصيب مع مقابلھا في األردن (والعكس بالعكس) وذلك للتأكد من أن البيانات قد وصلت إلى األردن وسجلت بنفس المعلومات المسجلة في البيان السوري وذلك الستكمال إتمام عملية اإلبراء للبيانات المسجلة في سوريا **أو** حالة بيانات (TR,IM (المسجلة في سوريا الواردة من األردن.

مالحظة(١):

عند تفعيل الربط بين سوريا والأردن عند القيام بتسجيل بيان استيراد أو عبور في أمانة نصيب سيطلب البرنامج إدخال رقم البيان األردني الوارد (بيان TR,EX( (اإلدخال إجباري) في حقل المانيفست للبيان السوري و الصيغة ھي على الشكل التالي:

مثال:

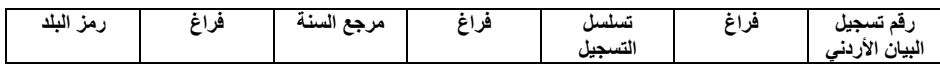

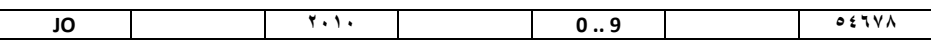

## <mark>ملاحظة(٢):</mark>

ويتمكن موظف الجمارك من استعراض البيان األردني مباشرة من خالل البيان السوري عن طريق عملية أضيفت إلى البيان السوري.

- بعد الدخول إلى برنامج أسيكودا:

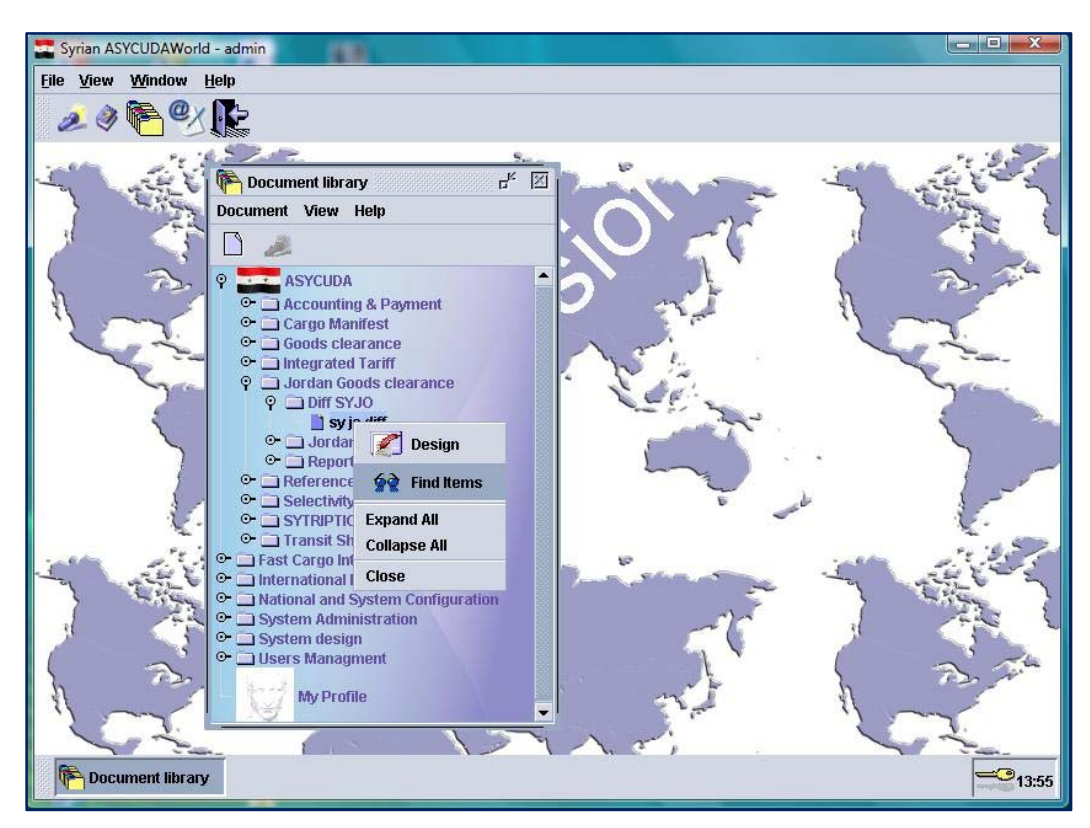

- نختار بحث عن البنود كما ھو موضح في الشكل السابق.

- فتظھر لدينا الواجھة التالية نقوم باختيار تاريخين لعرض البيانات المسجلة بينھما كما ھو موضح بالشكل التالي:

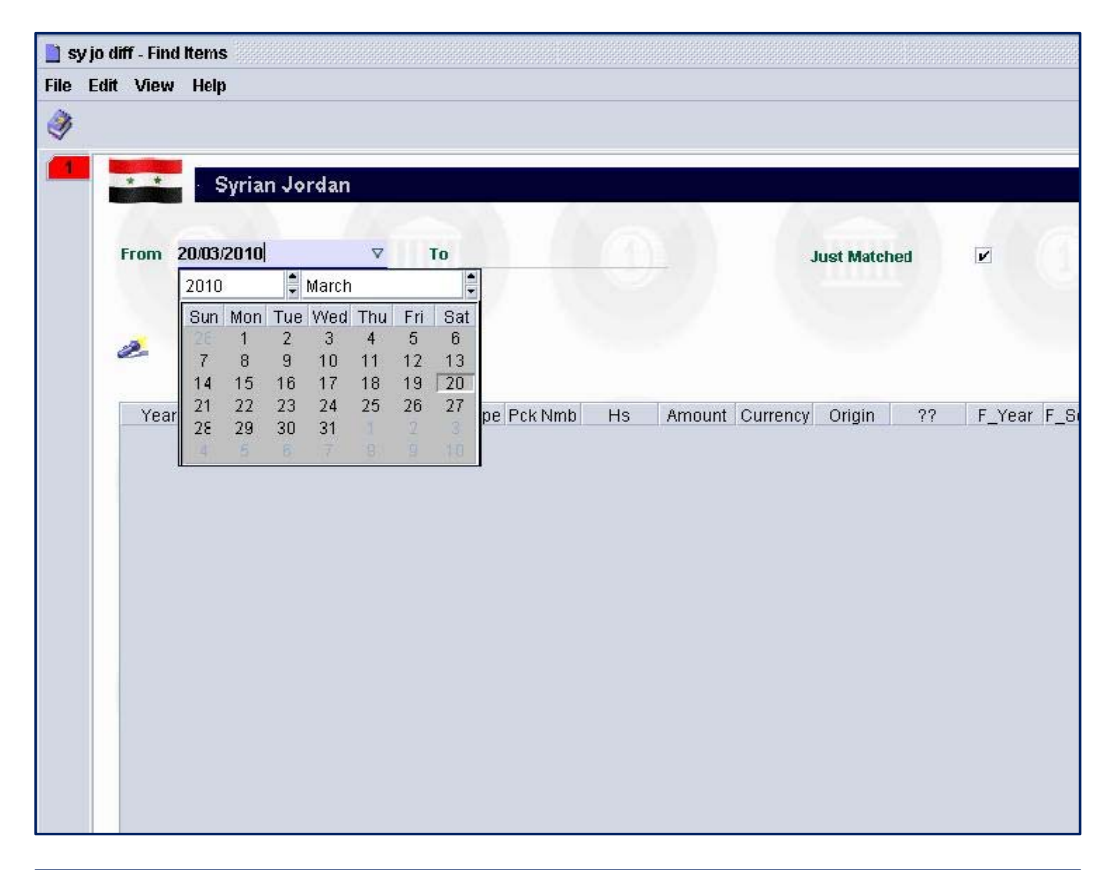

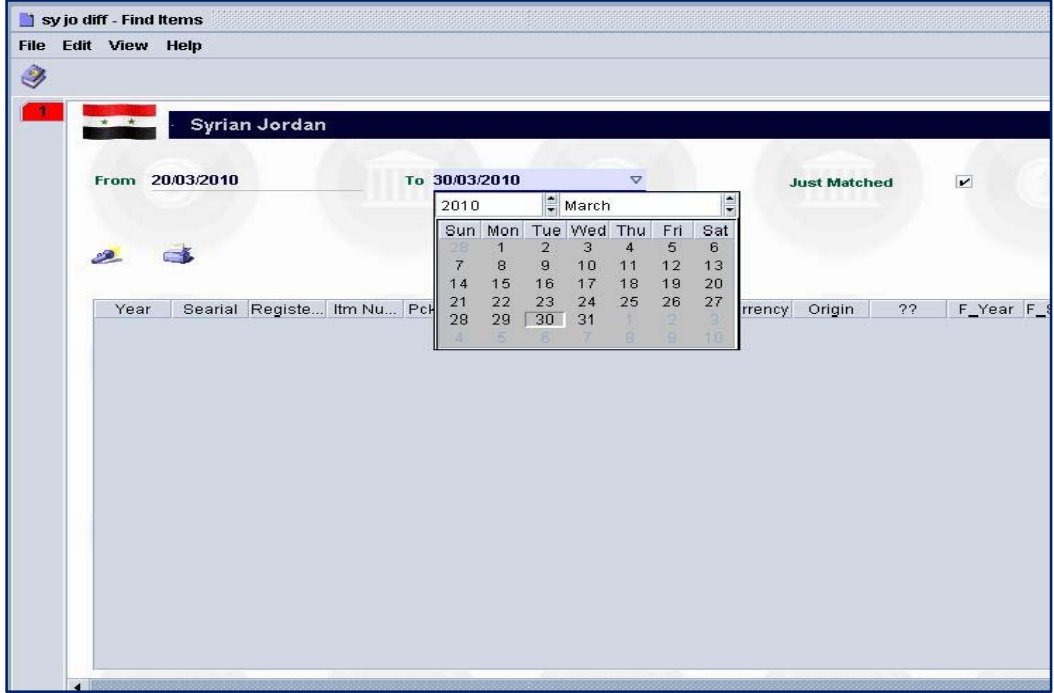

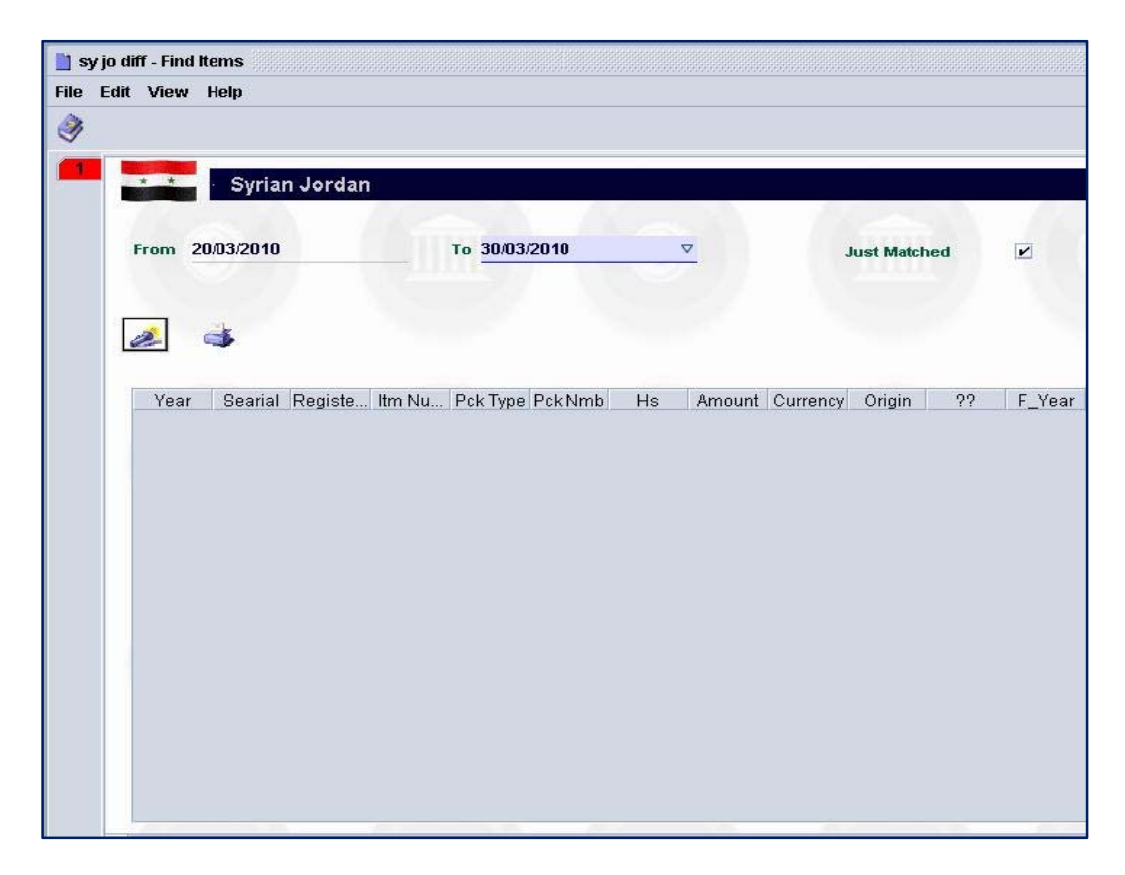

- بالضغط على زر البحث الموضح في الشكل السابق يتم عرض جميع البيانات المسجلة في أمانة نصيب و يتم عرض البيانات المقابلة لھا المسجلة في االردن إن وجدت كما ھو موضح في الشكل:

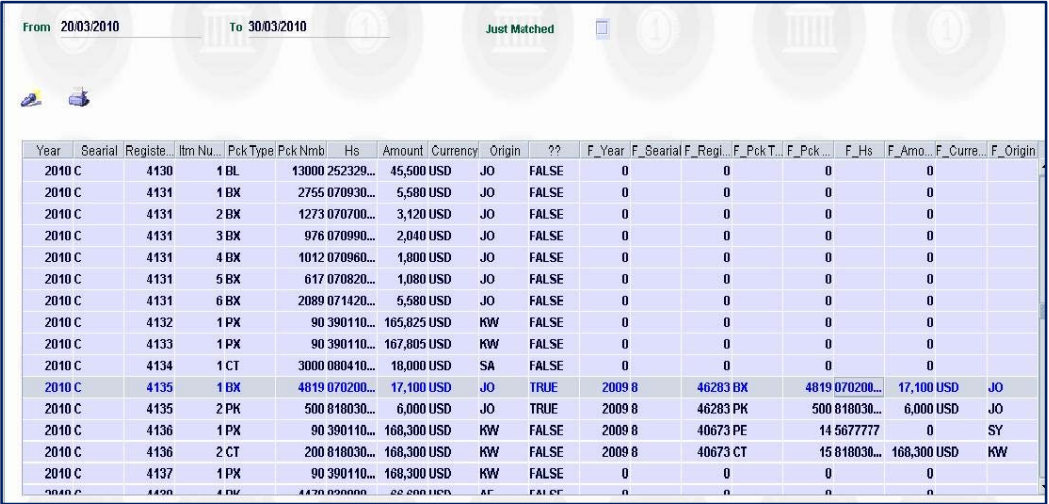

- ثم يمكننا البرنامج من أمكانية تقليص خيارات البحث بحيث يتم استعراض حالة البيانات المسجلة في سورية و الصادرة إلى األردن (EX,TR (و التي

لمها بيان مقابل مسجل في الأردن أو البيانات المسجلة في سوريا الواردة من األردن حالة (IM (من خالل تفعيل مربع الحوار الظاھر بالشكل التالي:

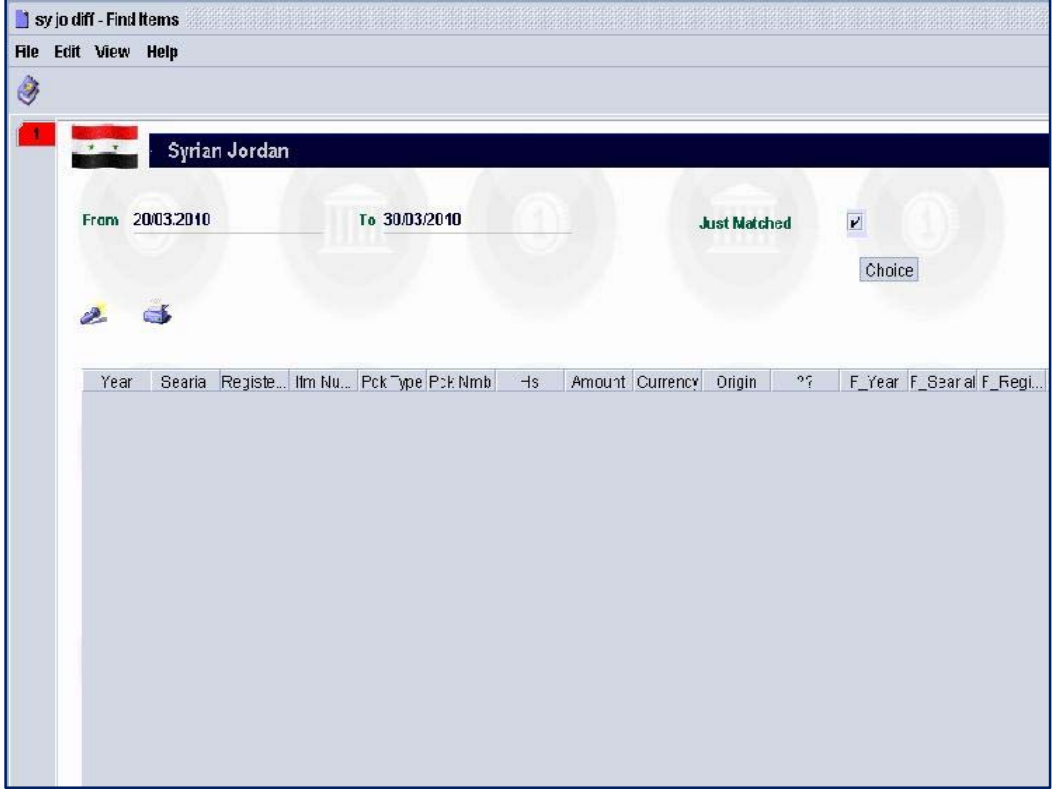

- ثم من خالل الضغط على زر البحث الموضح في الشكل يتم استعراض البيانات الموجودة.

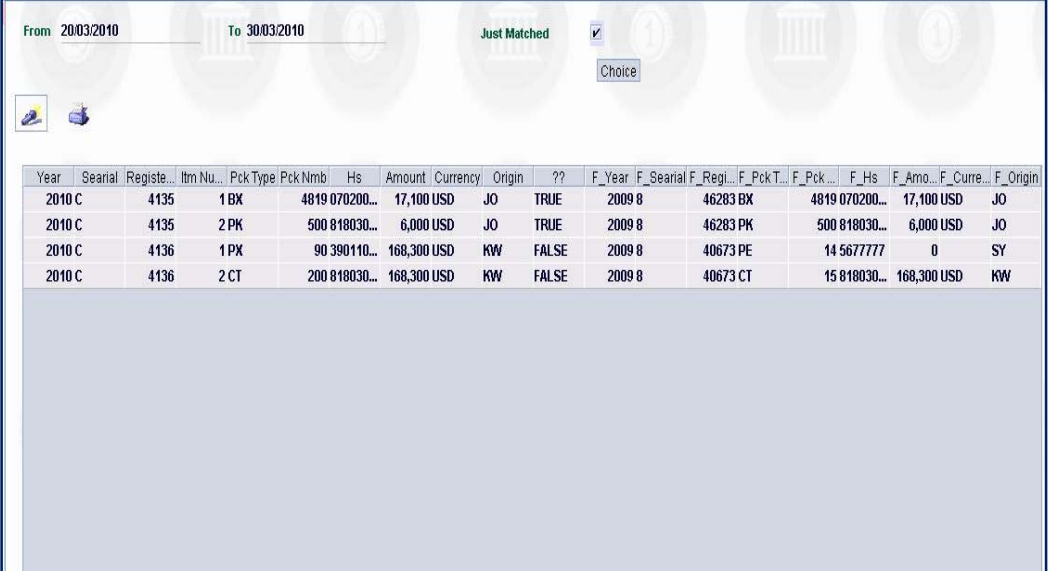

- و يمكننا البرنامج من خالل الحقل الموضح في الشكل السابق التأكد من عملية التطابق (True, False).
- و يمكننا البرنامج من طباعة النتائج بشكل مباشر وذلك بالضغط على زر الطباعة المجاور لزر البحث الستعراض النتائج حيث تظھر على الشكل التالي :

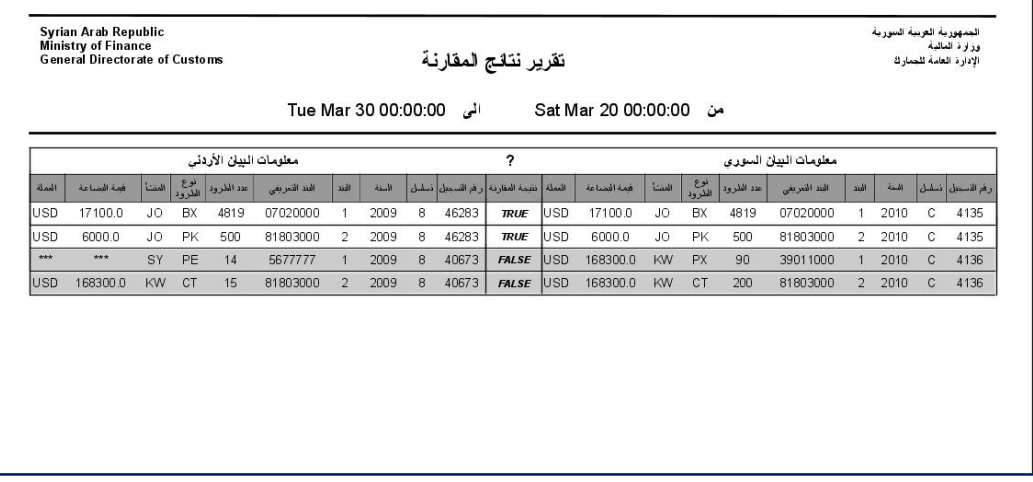

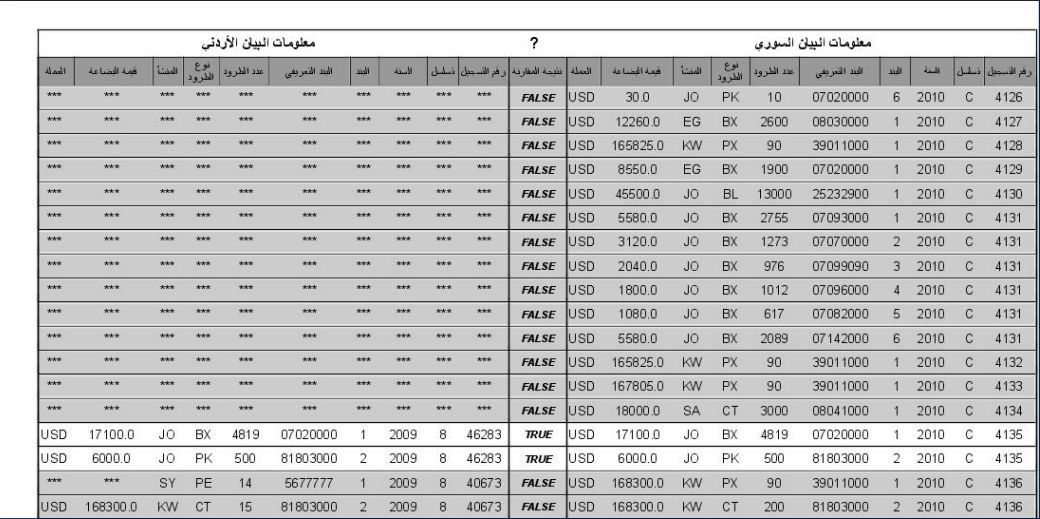